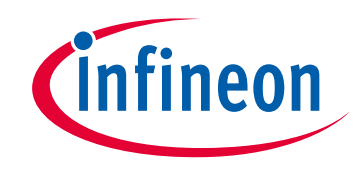

# **Please note that Cypress is an Infineon Technologies Company.**

The document following this cover page is marked as "Cypress" document as this is the company that originally developed the product. Please note that Infineon will continue to offer the product to new and existing customers as part of the Infineon product portfolio.

# **Continuity of document content**

The fact that Infineon offers the following product as part of the Infineon product portfolio does not lead to any changes to this document. Future revisions will occur when appropriate, and any changes will be set out on the document history page.

# **Continuity of ordering part numbers**

Infineon continues to support existing part numbers. Please continue to use the ordering part numbers listed in the datasheet for ordering.

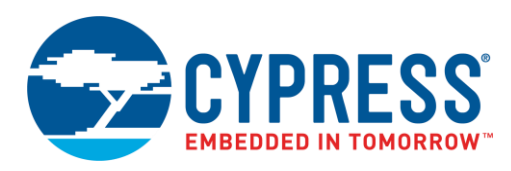

## **Objective**

This example demonstrates the use of I2C SCB (Serial Control Block) Component for PSoC® 6 MCU in master mode. Three different subprojects show the use of Peripheral Driver Library (PDL) functions to communicate with I<sup>2</sup>C and EzI2C slave.

## **Overview**

The I <sup>2</sup>C master for PSoC 6 MCU is designed to send command packets to control the RGB LED color on the slave. Three different projects developed in this example are: I<sup>2</sup>C master using high-level PDL functions, I<sup>2</sup>C master using low-level PDL functions, and I<sup>2</sup>C master communication with EzI2C slave.

#### **Requirements**

**Tool:** [PSoC Creator™](http://www.cypress.com/products/psoc-creator-integrated-design-environment-ide) 4.2

**Programming Language:** C (ARM® GCC 5.4-2016-q2-update, ARM MDK 5.22)

**Associated Parts:** All [PSoC 6 MCU](http://www.cypress.com/PSoC6) parts

**Related Hardware:** [CY8CKIT-062-BLE PSoC](http://www.cypress.com/CY8CKIT-062-BLE) 6 BLE Pioneer Kit

## **Design**

In all three projects, the ARM Cortex®-M4 (CM4) core acts as a master and the Cortex-M0 (CM0+) core acts as a slave. Different pins are configured for SCL and SDA for master and slave. Master sends command packets to control the color of an RGB LED connected to the slave. In this document, master-related Components are explained.

The master APIs are divided into two categories: **Master High-Level** and **Master Low-Level**. Refer PDL documentation to know more about **High-Level** and **Low-Level** functions. To open PDL documentation, right click on the I2C Component in PSoC Creator schematics window and click **Open PDL Documentation.**

The SCB I2C PSoC Creator Component is used in all three I2C master example projects. The master sends different command packets to the slave every two seconds. A command packet has the information to set the compare value for three PWM signals that controls the color of the RGB LED connected to the slave.

#### **I2C Master Using High-Level Functions**

The I2C master shown in [Figure 1](#page-2-0) has mI2C (SCB\_I2C\_PDL) Component configured for master mode and sI2C (SCB\_I2C\_PDL) Component configured for slave mode at 400-kbps speed. I2C master design uses high-level PDL functions to communicate with the slave.

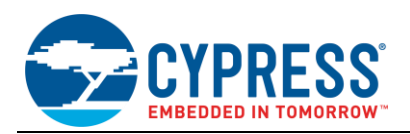

<span id="page-2-0"></span>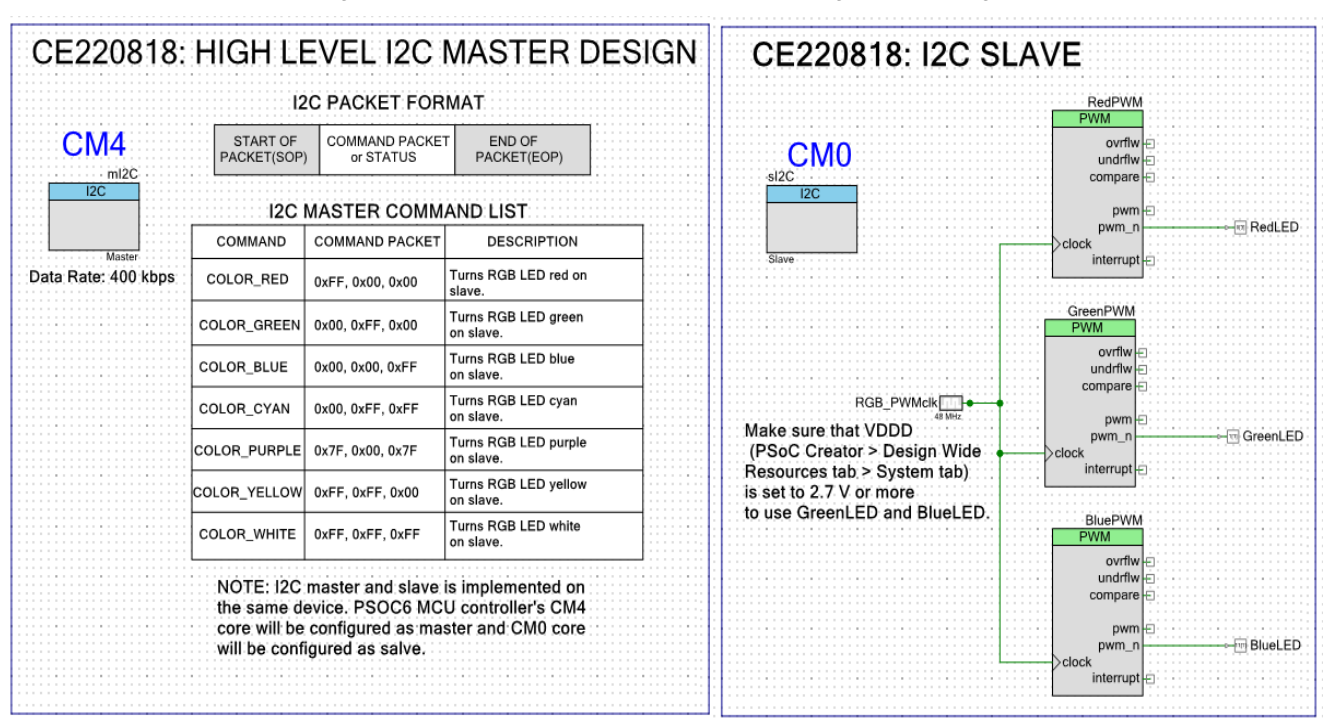

Figure 1. I2C Master and Slave Schematic for High-Level Design

#### **I2C Master Using Low-Level Functions**

The I2C master shown in [Figure 2](#page-2-1) has mI2C (SCB\_I2C\_PDL) Component configured for master mode and sI2C (SCB\_I2C\_PDL) Component configured for slave mode at 400-kbps speed. It uses low-level PDL functions to communicate with the slave.

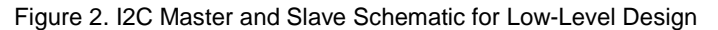

<span id="page-2-1"></span>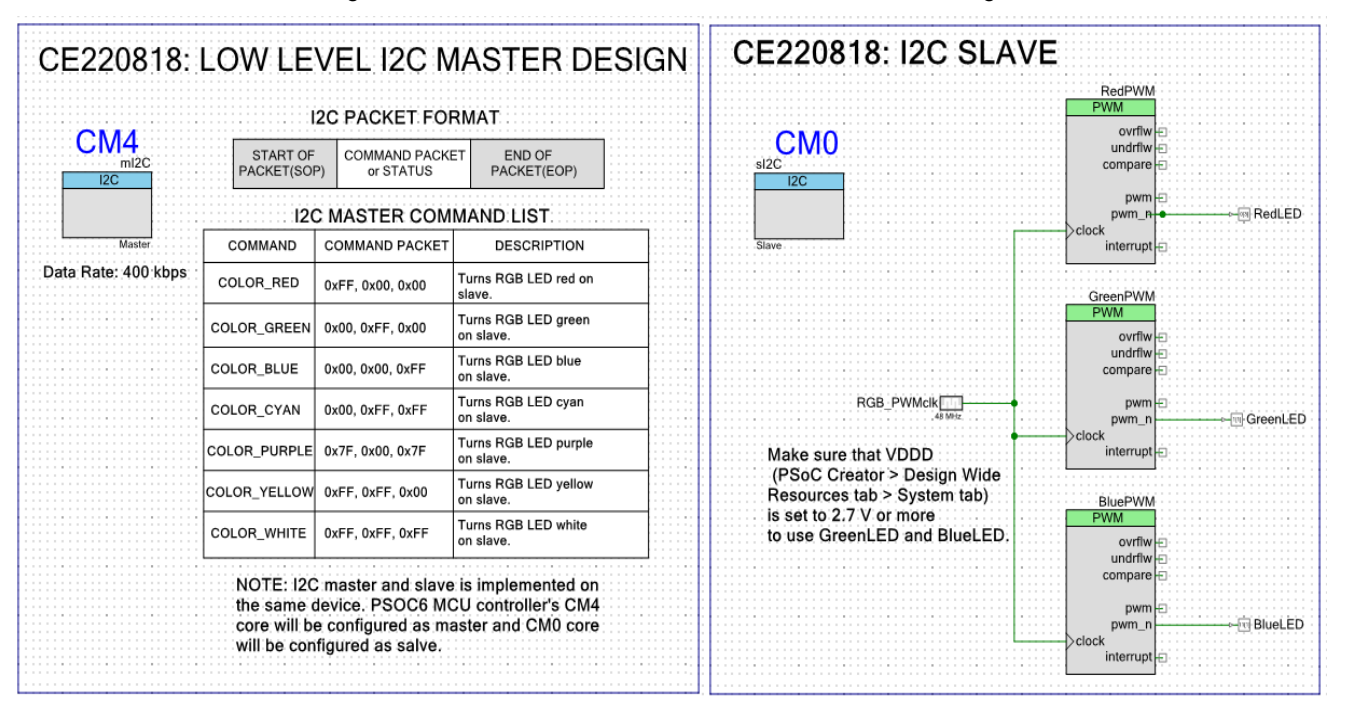

PSoC 6 MCU I2C Master

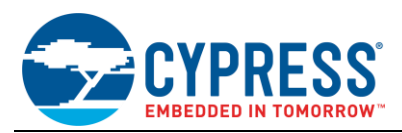

#### **I2C Master for Communication with EzI2C Slave**

The I2C master shown in [Figure 3](#page-3-0) has the mI2C (SCB\_I2C\_PDL) Component configured for master mode and sEzI2C (SCB\_EZI2C\_PDL) Component configured for slave mode at 400-kbps speed. PDL functions are used to communicate with the EzI2C slave.

<span id="page-3-0"></span>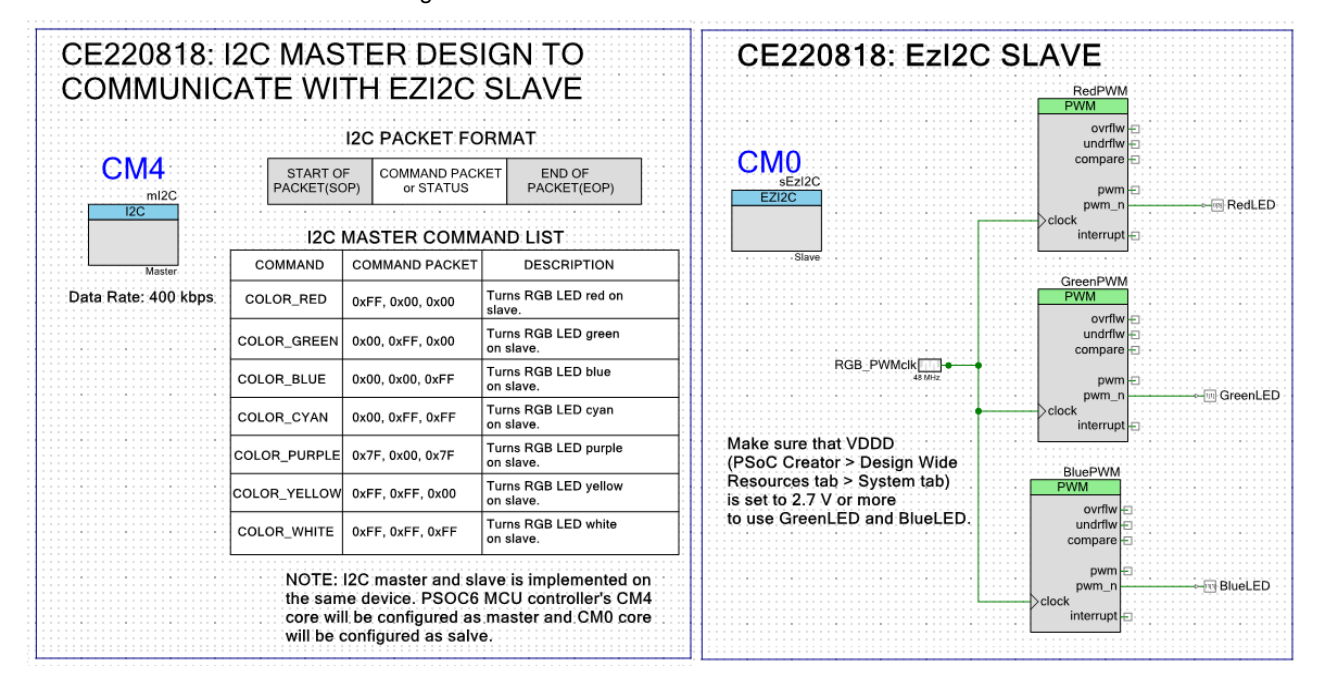

#### Figure 3. I2C Master and EzI2C Slave Schematic

#### **Design Considerations**

This code example is designed to run on CY8CKIT-062-BLE with PSoC 6 MCU. To port the design to other devices and kits, you must change the target device in Device Selector, and change the pin assignments in the *cydwr* settings.

I2C master projects designed in this example can be used to communicate with other slave devices not located on the same board. Interrupts to be enabled are shown in [Table 3.](#page-6-0)

## **Hardware Setup**

The code example works with the default settings on the CY8CKIT-062-BLE PSoC 6 BLE Pioneer Kit. If the settings are different from the default values, see the 'Selection Switches' table in the [kit guide](http://www.cypress.com/CY8CKIT-062-BLE) to reset to the default settings.

[Table 2](#page-6-1) lists the PSoC Creator pin connection settings required on the CY8CKIT-062-BLE Kit. Since the master and slave are on the same device, pins related to both Components are shown in [Table 2.](#page-6-1)

Jumper wires are used to establish connection between the master and slave on CY8CKIT-062-BLE Kit. P6[0] is connected to P9[0] and P6[1] is connected to P9[1].

## **Operation**

- 1. Connect CY8CKIT-062-BLE to a USB port on your PC.
- 2. Connect jumper wires as explained in hardware setup.
- 3. Build and program each I2C master project into CY8CKIT-062-BLE. For more information on building a project or programming a device, see PSoC Creator Help.
- 4. Observe the RGB LED on the board which changes its color every two seconds. Color changes in the sequence red, green, blue, cyan, purple, yellow, white. After white, the same sequence from red continues.

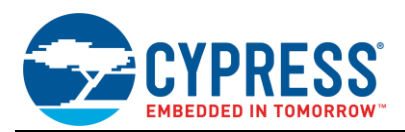

# **Components**

<span id="page-4-0"></span>[Table 1](#page-4-0) lists the PSoC Creator Components used in all three sub-examples and the hardware resources used by each Component.

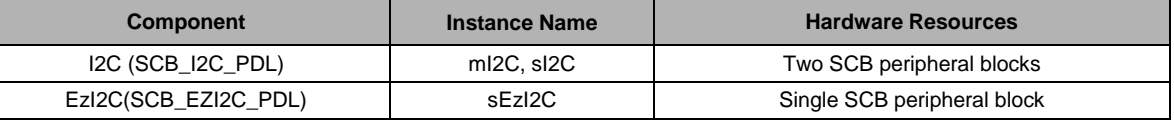

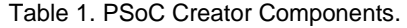

#### **Parameter Settings**

Non-default settings for each Component are outlined in red in the following figures.

<span id="page-4-1"></span>[Figure 4](#page-4-1) shows the master I2C Component parameter settings. Same settings are used in all the three projects.

Figure 4. I2C Master Component Parameter Settings

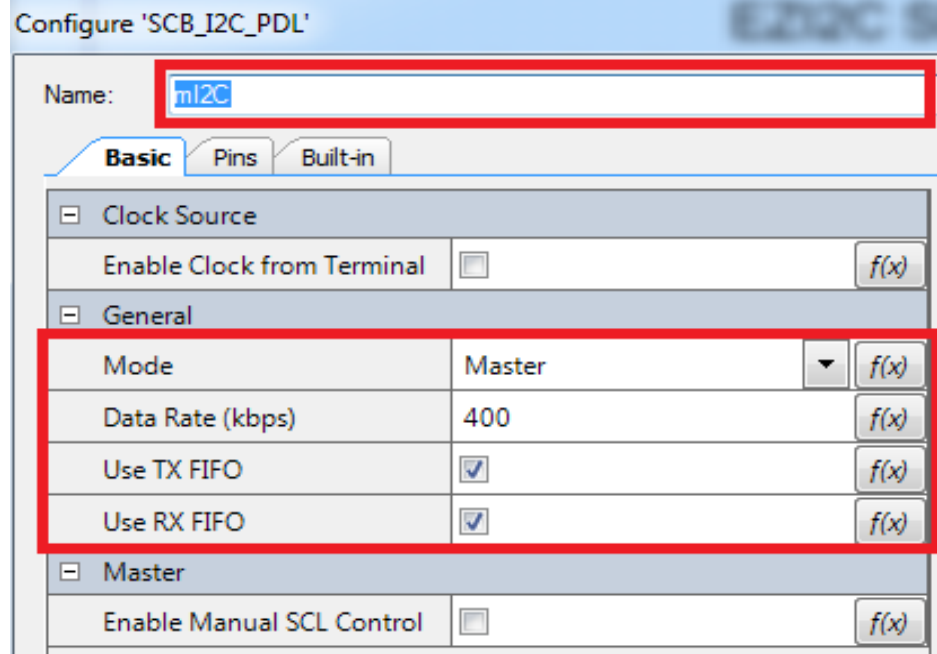

[Figure 5](#page-5-0) shows the I2C slave Component parameter settings. Same settings are used in for the projects: I2C master using high-level functions, I2C master using low-level functions.

[Figure 6](#page-5-1) shows the EzI2C slave Component parameter settings for the project I2C master communication with EzI2C slave.

<span id="page-5-0"></span>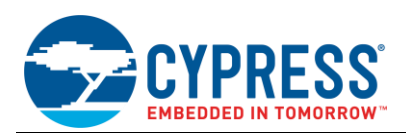

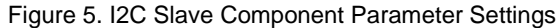

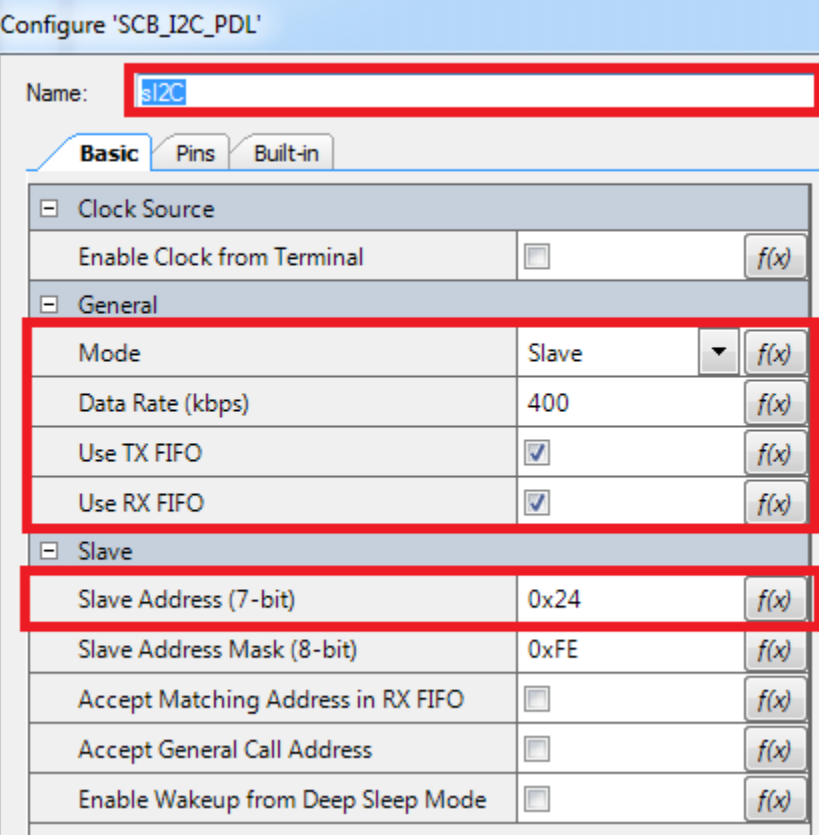

#### Figure 6. EzI2C Slave Component Parameter Settings

<span id="page-5-1"></span>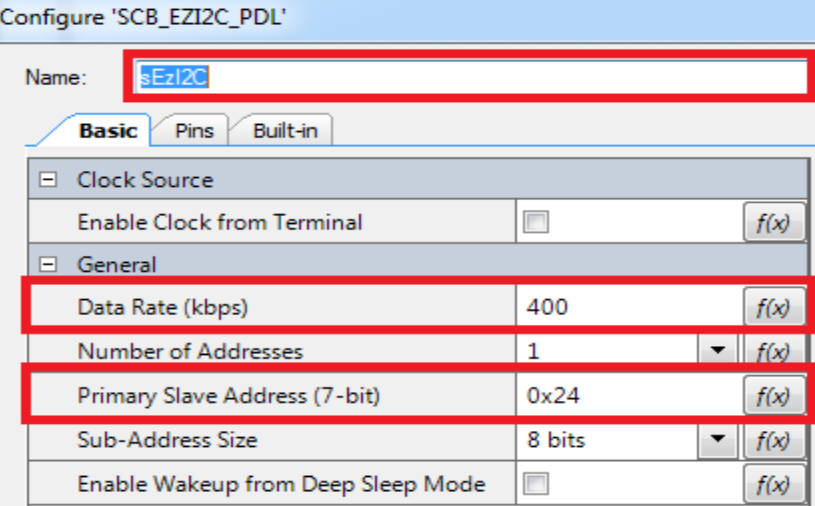

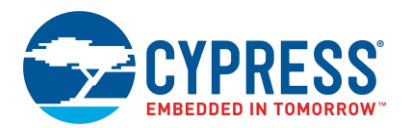

#### **Design-Wide Resources**

Make sure that VDDD (PSoC Creator > Design Wide Resources tab > System tab) is set to 2.7 V or more to use greenLED and blueLED.

<span id="page-6-1"></span>[Table 2](#page-6-1) shows the pin assignment for the code example.

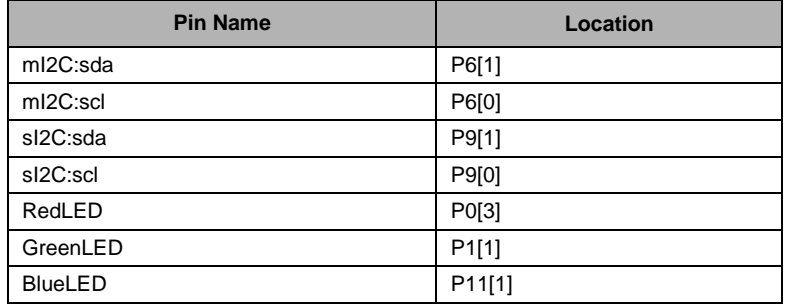

Table 2. Pin Names and Location

<span id="page-6-0"></span>[Table 3](#page-6-0) and [Table 4](#page-6-2) show the interrupts to be enabled and priority to be set.

Table 3. Interrupt Settings for High- and Low-Level Master Design

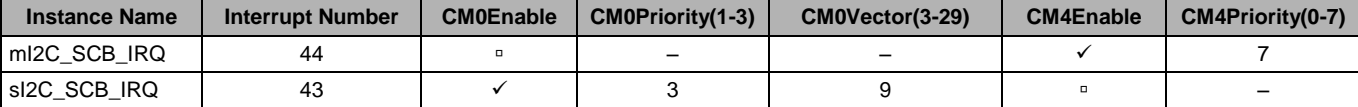

Table 4. Interrupt Settings for CE220818\_I2C\_Master\_EzI2C\_Slave.

<span id="page-6-2"></span>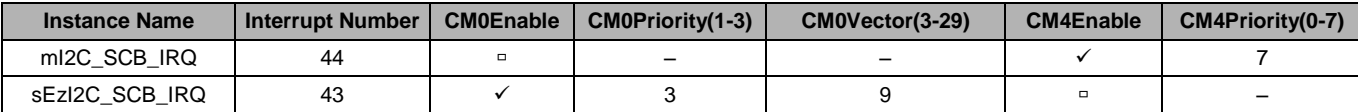

# **Related Documents**

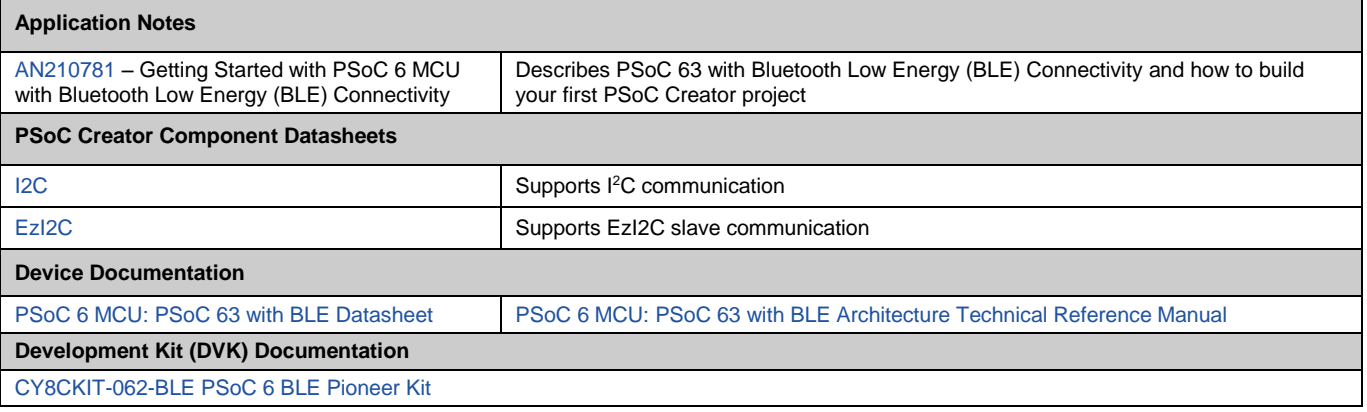

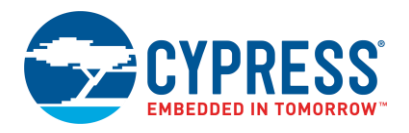

# **Document History**

Document Title: CE220818 – PSoC 6 MCU I2C Master

Document Number: 002-20818

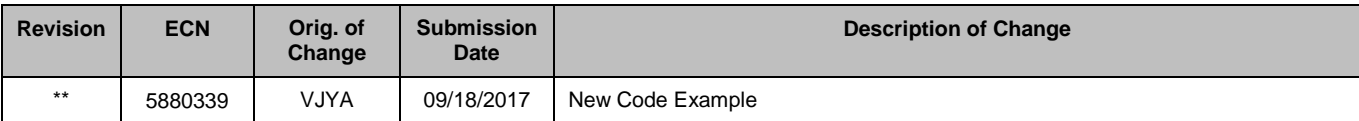

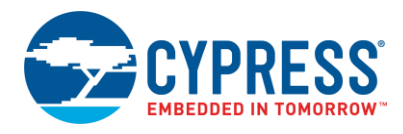

## **Worldwide Sales and Design Support**

Cypress maintains a worldwide network of offices, solution centers, manufacturer's representatives, and distributors. To find the office closest to you, visit us at [Cypress Locations.](http://www.cypress.com/?id=1062)

## **[Products](http://www.cypress.com/products)**

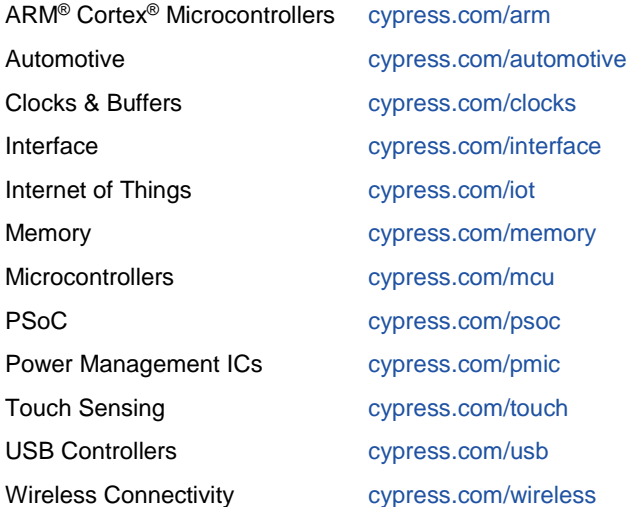

# **PSoC® [Solutions](http://www.cypress.com/psoc)**

[PSoC](http://www.cypress.com/products/psoc-1) 1 [| PSoC](http://www.cypress.com/products/psoc-3) 3 [| PSoC](http://www.cypress.com/products/psoc-4) 4 | [PSoC](http://www.cypress.com/products/psoc-5lp) 5LP [| PSoC](http://www.cypress.com/PSoC6BLE) 6

#### **[Cypress Developer Community](http://www.cypress.com/cdc)**

[Forums](http://www.cypress.com/forum) | [WICED IOT Forums](https://community.cypress.com/welcome) | [Projects](http://www.cypress.com/projects) | [Videos](http://www.cypress.com/video-library) | [Blogs](http://www.cypress.com/blog) | [Training](http://www.cypress.com/training) | [Components](http://www.cypress.com/cdc/community-components)

## **[Technical Support](http://www.cypress.com/support)**

[cypress.com/support](http://www.cypress.com/support)

All other trademarks or registered trademarks referenced herein are the property of their respective owners.

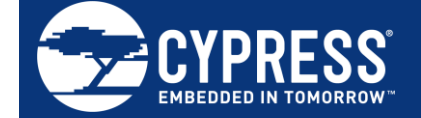

Cypress Semiconductor 198 Champion Court San Jose, CA 95134-1709

© Cypress Semiconductor Corporation, 2017. This document is the property of Cypress Semiconductor Corporation and its subsidiaries, including Spansion LLC ("Cypress"). This document, including any software or firmware included or referenced in this document ("Software"), is owned by Cypress under the intellectual property laws and treaties of the United States and other countries worldwide. Cypress reserves all rights under such laws and treaties and does not, except as specifically stated in this paragraph, grant any license under its patents, copyrights, trademarks, or other intellectual property rights. If the Software is not accompanied by a license agreement and you do not otherwise have a written agreement with Cypress governing the use of the Software, then Cypress hereby grants you a personal, non-exclusive, nontransferable license (without the right to sublicense) (1) under its copyright rights in the Software (a) for Software provided in source code form, to modify and reproduce the Software solely for use with Cypress hardware products, only internally within your organization, and (b) to distribute the Software in binary code form externally to end users (either directly or indirectly through resellers and distributors), solely for use on Cypress hardware product units, and (2) under those claims of Cypress's patents that are infringed by the Software (as provided by Cypress, unmodified) to make, use, distribute, and import the Software solely for use with Cypress hardware products. Any other use, reproduction, modification, translation, or compilation of the Software is prohibited.

TO THE EXTENT PERMITTED BY APPLICABLE LAW, CYPRESS MAKES NO WARRANTY OF ANY KIND, EXPRESS OR IMPLIED, WITH REGARD TO THIS DOCUMENT OR ANY SOFTWARE OR ACCOMPANYING HARDWARE, INCLUDING, BUT NOT LIMITED TO, THE IMPLIED WARRANTIES OF MERCHANTABILITY AND FITNESS FOR A PARTICULAR PURPOSE. To the extent permitted by applicable law, Cypress reserves the right to make changes to this document without further notice. Cypress does not assume any liability arising out of the application or use of any product or circuit described in this document. Any information provided in this document, including any sample design information or programming code, is provided only for reference purposes. It is the responsibility of the user of this document to properly design, program, and test the functionality and safety of any application made of this information and any resulting product. Cypress products are not designed, intended, or authorized for use as critical components in systems designed or intended for the operation of weapons, weapons systems, nuclear installations, life-support devices or systems, other medical devices or systems (including resuscitation equipment and surgical implants), pollution control or hazardous substances management, or other uses where the failure of the device or system could cause personal injury, death, or property damage ("Unintended Uses"). A critical component is any component of a device or system whose failure to perform can be reasonably expected to cause the failure of the device or system, or to affect its safety or effectiveness. Cypress is not liable, in whole or in part, and you shall and hereby do release Cypress from any claim, damage, or other liability arising from or related to all Unintended Uses of Cypress products. You shall indemnify and hold Cypress harmless from and against all claims, costs, damages, and other liabilities, including claims for personal injury or death, arising from or related to any Unintended Uses of Cypress products.

Cypress, the Cypress logo, Spansion, the Spansion logo, and combinations thereof, WICED, PSoC, CapSense, EZ-USB, F-RAM, and Traveo are trademarks or registered trademarks of Cypress in the United States and other countries. For a more complete list of Cypress trademarks, visit cypress.com. Other names and brands may be claimed as property of their respective owners.